# **charm-benchmark Documentation**

*Release 1.1.4*

**Adam Israel**

**Mar 27, 2017**

### **Contents**

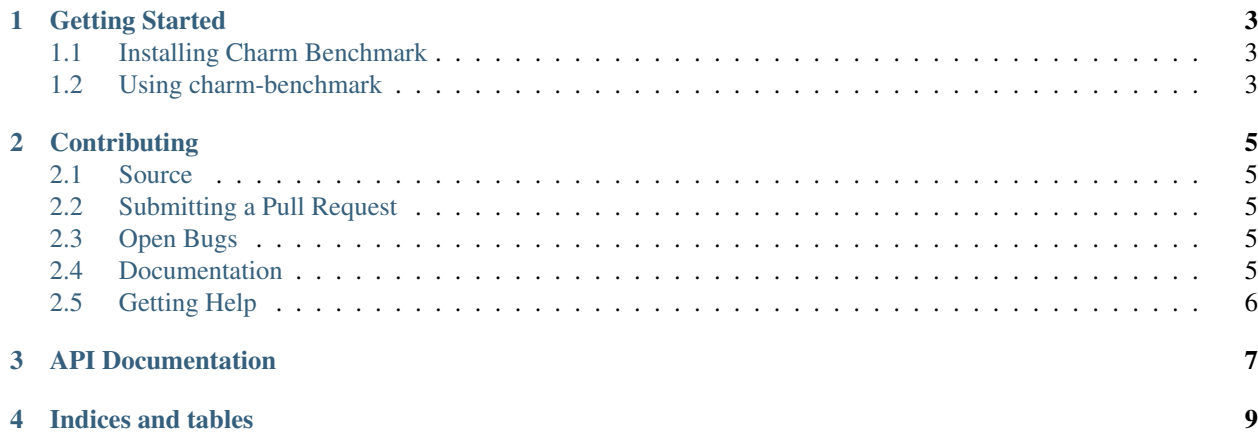

Contents:

### CHAPTER<sup>1</sup>

#### Getting Started

<span id="page-6-0"></span>Benchmarks are [Juju Actions](https://jujucharms.com/docs/stable/actions) that follow a specific pattern. While they can be accomplished via action\_set, we've created charm-benchmark to make that task easier.

#### <span id="page-6-1"></span>**Installing Charm Benchmark**

pip install charm-benchmark

#### <span id="page-6-2"></span>**Using charm-benchmark**

There are two ways of using charm-benchmark: via direct calls to the Python library...:

```
#!/usr/bin/env python
import subprocess
try:
   from charmhelpers.contrib.benchmark import Benchmark
except ImportError:
   subprocess.check_call(['apt-get', 'install', '-y', 'python-pip'])
   subprocess.check_call(['pip', 'install', 'charm-benchmark'])
    from charmbenchmark import Benchmark
def main():
    Benchmark.start()
    # Get your parameters via action_get and run your benchmark
    # Parse the benchmark results
    transactions = 1096
```

```
transaction_rate = 10.51
   transferred = 346.08
   response time = 0.92Benchmark.set_data({'results.transactions.value': transactions})
   Benchmark.set_data({'results.transactions.units': 'hits'})
   Benchmark.set_data({'results.transaction_rate.value': transactions})
   Benchmark.set_data({'results.transaction_rate.units': 'hits/sec'})
   Benchmark.set_data({'results.transferred.value': transferred})
   Benchmark.set_data({'results.transferred.units': 'MB'})
   Benchmark.set_data({'results.response_time.value': response_time})
   Benchmark.set_data({'results.response_time.units': 'secs'})
    # Set the composite, which is the single most important score
   Benchmark.set_composite_score(
       transaction_rate,
       'hits/sec',
       'desc'
   )
   Benchmark.finish()
if __name__ == "__main__":
   main()
```
...or via cli commands, which can be called from bash or any other language:

```
#!/bin/bash
set -eux
# Make sure charm-benchmark is installed
if ! hash benchmark-start 2>/dev/null; then
    apt-get install -y python-pip
   pip install -U charm-benchmark
f_ibenchmark-start
# Run your benchmark
# Grep/awk/parse the results
benchmark-data 'transactions' 1096 'hits'
benchmark-data 'transaction_rate' 10.51 'hits/sec'
benchmark-data 'transferred' 346.08 'MB'
benchmark-data 'response_time' 0.92 'ms'
# Set the composite, which is the single most important score
benchmark-composite 'transaction_rate' 10.51 'hits/sec' 'desc'
benchmark-finish || true
```
## CHAPTER 2

#### **Contributing**

<span id="page-8-0"></span>All contributions, both code and documentation, are welcome!

#### <span id="page-8-1"></span>**Source**

The source code is located at [https://github.com/juju-solutions/charm-benchmark.](https://github.com/juju-solutions/charm-benchmark) To submit contributions you'll need to create a Github account if you do not already have one.

#### <span id="page-8-2"></span>**Submitting a Pull Request**

[Fork](https://help.github.com/articles/fork-a-repo/) the charm-benchmark repo to your personal space and make your changes. When you're ready, and make test both covers the new features added and passes on them cleanly, you can send a [pull request.](https://help.github.com/articles/using-pull-requests/)

#### <span id="page-8-3"></span>**Open Bugs**

If you're looking for something to work on, the open bug/feature list can be found at [https://github.com/juju-solutions/](https://github.com/juju-solutions/charm-benchmark/issues) [charm-benchmark/issues.](https://github.com/juju-solutions/charm-benchmark/issues)

#### <span id="page-8-4"></span>**Documentation**

If you'd like to contribute to the documentation, please refer to the HACKING document in the root of the source tree for instructions on building the documentation.

### <span id="page-9-0"></span>**Getting Help**

If you need help you can find it in #juju on the Freenode IRC network. Come talk to us - we're a friendly bunch!

## CHAPTER 3

<span id="page-10-0"></span>API Documentation

## CHAPTER 4

Indices and tables

- <span id="page-12-0"></span>• genindex
- modindex
- search